To run the tool:

- 1. Add the conversion tool knxStationConverter-wb.jar to modules on the pc and restart workbench.
- 2. If the station is on a jace, copy to the local host using station copier as per usual.
- 3. In workbench go to Tools -> Knx Station Converter Tool

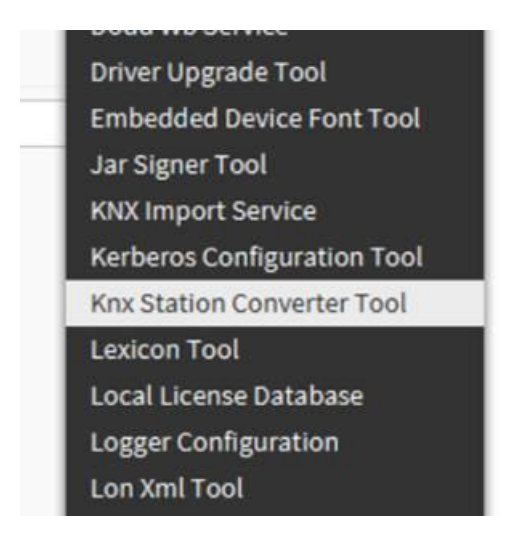

4. Pick the name of the station you wish to convert

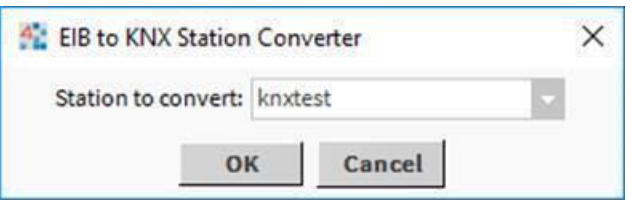

- 5. The tool will now complete. A copy of the station will be created in the workbench stations folder, with the \_Knx suffix.
- 6. Viewing the new \_knx station copy offline, you will observe that the EibIpNetwork will have been replaced with a KnxnetIpNetwork, and child devices, proxy extensions and various slots will have been altered/renamed to conform with the KNX driver.
- 7. Rename and Copy back to the remote controller, ensuring that the knxnetip driver modules are also in place on the controller before starting the station.